## **How to Access SFA Parent Reports**

- 1. Log-in to Member Center
- 2. Click on **Summary Reports** in the **Lesson Cycles** tab.

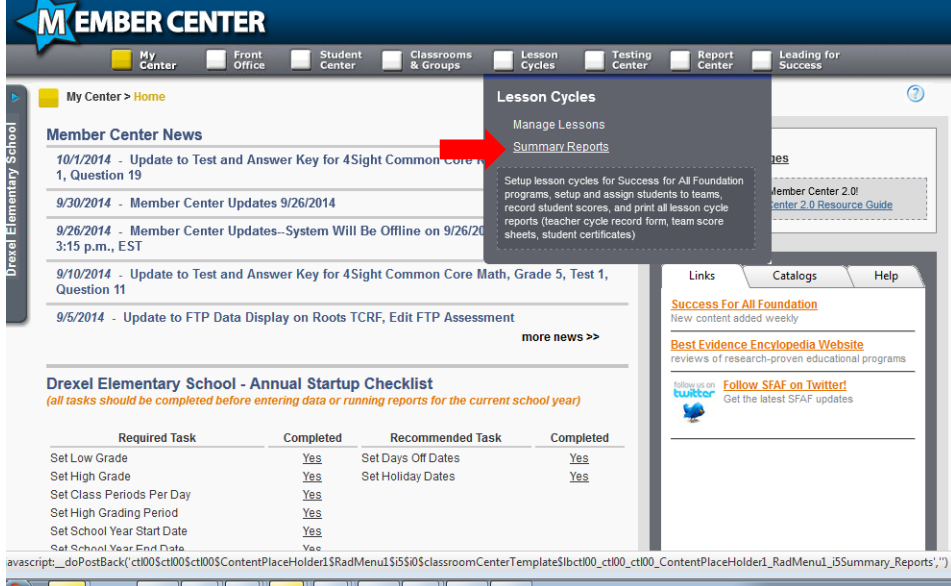

**3.** Click on **Parent Progress Notes** section located on left side column and select **Parent Progress (Roots)** or **Parent Progress (Wings 4th Ed.)**

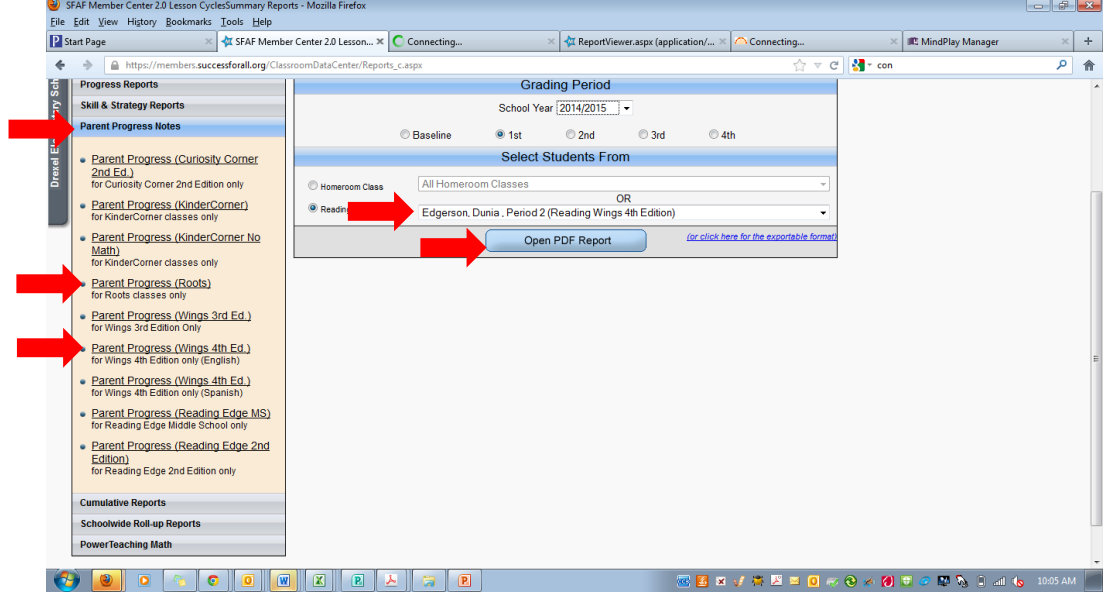

4. Select your name from the **Reading Class** drop down menu and click on Open PDF Report. All your students' reports will open in another tab.